Bitget交易所作为币圈中全国排名相对靠前的交易所,必然拥有许多的用户,Bitget 交易所依靠多种加密货币交易方式,如币币交易、永续合约和期货合约交易、简单操 作的一键跟单功能以及直观友好的交易界面等多项优势,不断吸引着更多投资者的加 入,Bitget交易所目前在币圈排第15名,上线了512个币种,支持703个交易对,近期一 直有传闻Bitget交易所提现比较困难,不清楚Bitget交易所怎么提现?下面就来为各位 投资者详细介绍一下Bitget交易所提现全教程。

Bitget交易所怎么提现?

 Bitget交易所怎么提现过程非常简单,只需要按照以下几个步骤进行操作即可完成 提醒流程,以下是具体的操做步骤:

第一步:Bitget交易所注册教程

 1、打开Bitget交易所(点击注册),选择"手机号码"输入手机号,根据提示设置密码, 点击"创建账号"

- 2、进行智能验证后,拖动滑块完成拼图
- 3、输入收到的六位数字验证码,即可完成账号注册

第二步:KYC认证

- 1、点击首页的"用户中心" -- "身份认证"
- 2、选择个人认证,选择地区后根据需求进行等级认证

## 第三步:提现

1、找到首页的"C2C"选择"C2C交易"

2、选择"出售",可在"全部"位置选择支付方式,选择商家后点击商家右侧的" 出售"、而后根据弹窗提示进行操作即可

3、若是想要查询历史订单,点击[…]右侧的图标即可

 对于关注数字货币市场的投资者,推荐下载Bitget APP,方便实时了解数字货币的行情走势和最新消息。

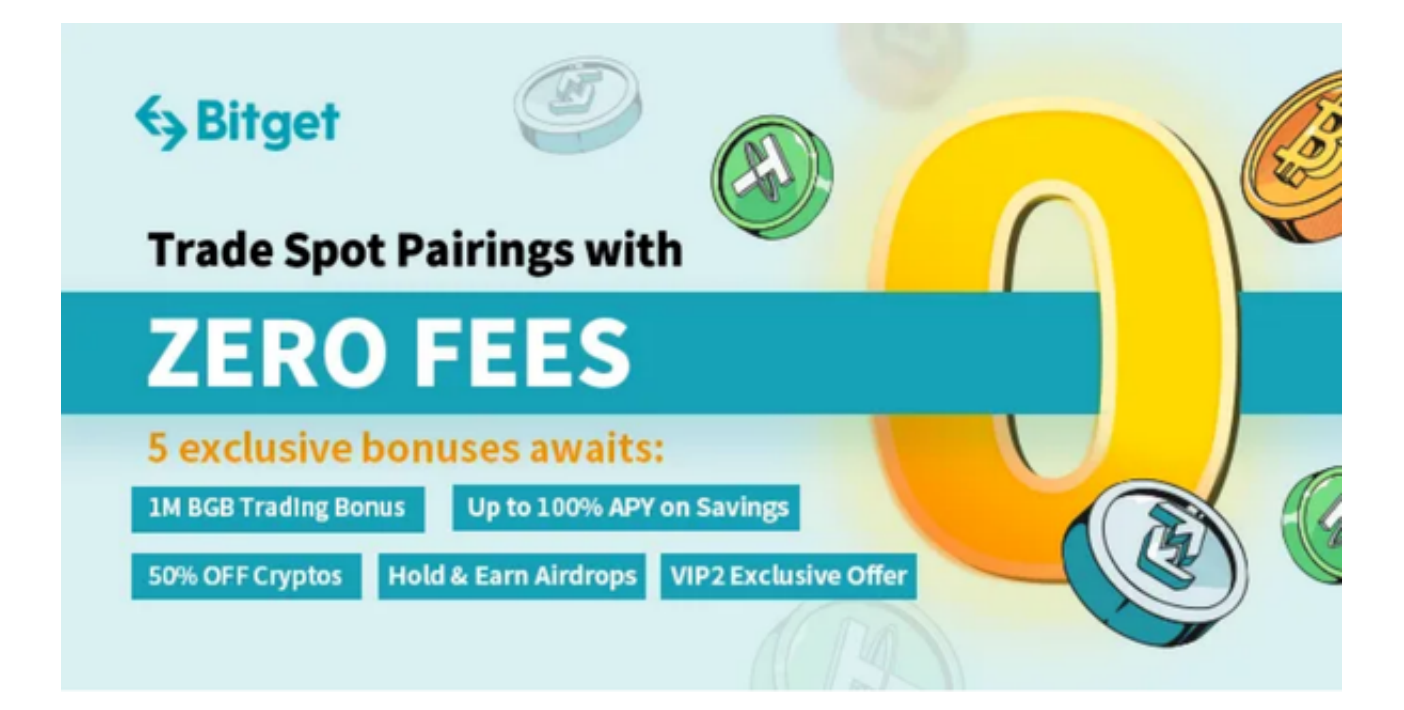

Bitget下载详细教程

1. 首先, 在应用商店或者Bitget官网查找下载链接, 点击下载Bitget APP。注意 ,建议从官方渠道下载,以免下载不安全的APP,导致资金被盗等问题。

2. 下载完成后, 点击安装以启动APP, 会出现登录/注册页面。

3. 如果已经注册了Bitget账户, 则可以直接输入账户名和密码进行登录, 如果还 没有,则需要点击注册按钮进行注册。

4. 进入注册流程后, 请按照提示输入个人信息(如用户名、密码、手机号码、邮

箱等)并进行实名认证。

5. 在进行实名认证时,请仔细阅读相关提示,上传真实的个人身份证件和银行卡 等资料。实名认证通过后,您才能在平台上使用各种数字资产交易功能。

6. 下载并安装完成后,登录账号即可进入Bitget平台进行数字资产交易,充提币 、查看交易数据等操作。